## «АРОС-Лидер 2.0». Учет строительного мусора

Для того, чтобы учесть строительный мусор в смете в ПК "АРОС-Лидер 2.0" необходимо:

1. Сформировать смету

2. Когда смета готова и все объемы проставлены, вывести на печать отчет "Ведомость ресурсов". Для этого нажмите на трегольник около кнопки Печать на верхней панели инструментов.

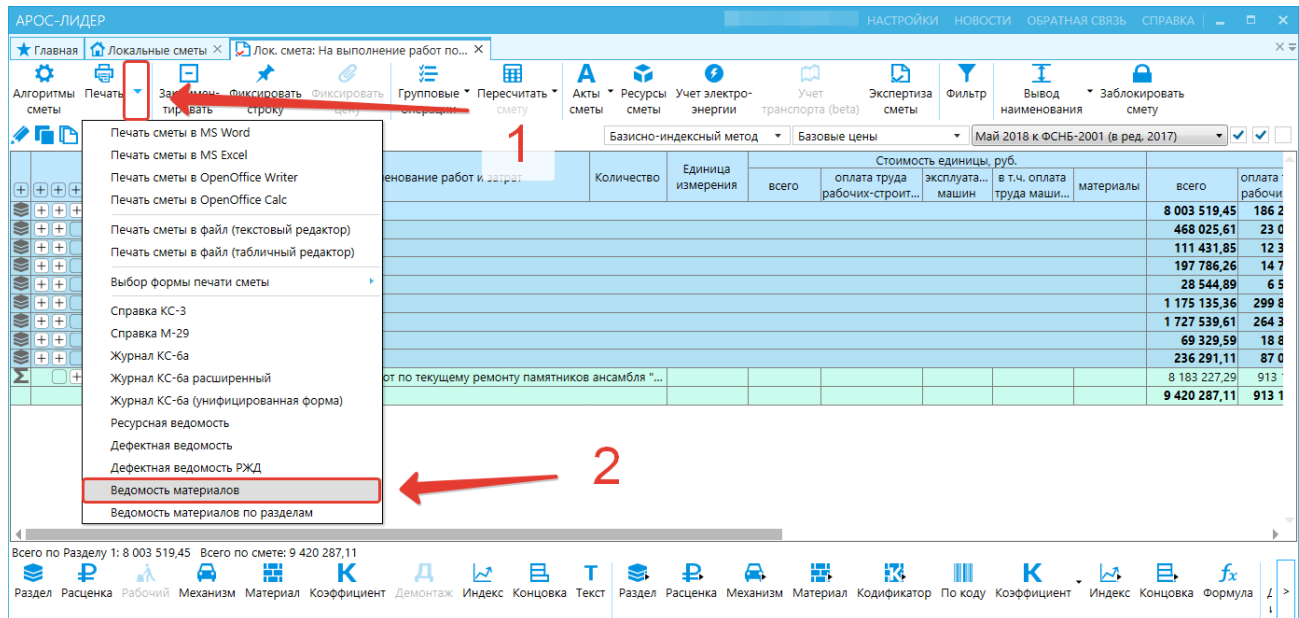

При необходимости получения объема мусора по каждому разделу отдельно, выведите на печать отчет «Ведомость материалов по разделам».

3. В сформированном отчете найдите строку «Строительный мусор» с кодом 999-9950 (в СНБ ред. до 2017 года), или с кодом 01.7.07.07 (в СНБ ред. 2017 года)

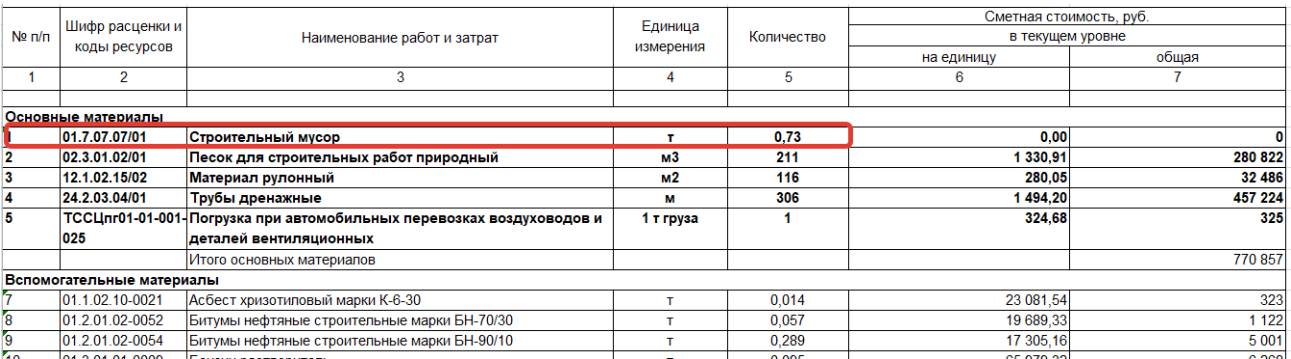

4. Указанное здесь количество является общим по всей смете. Этот объем необходимо проставить в смете в строки «Вывоз мусора» и «Погрузка мусора» в графу «Количество».